# **Kurzanleitung/ Quick Guide**

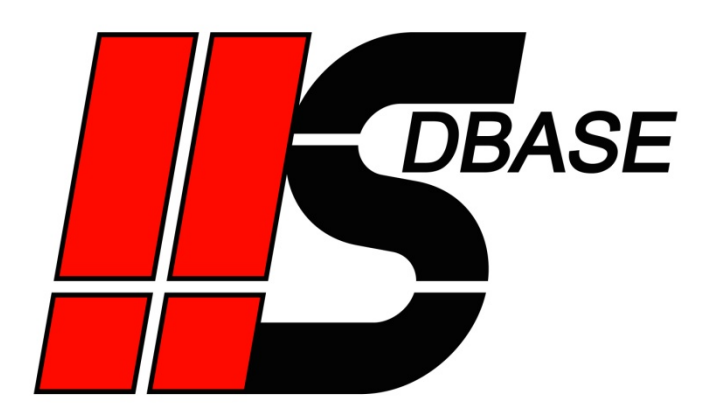

# **Inhaltverzeichnis**

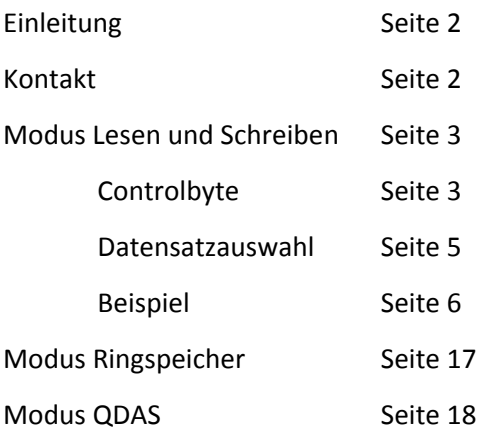

# **Index of contents**

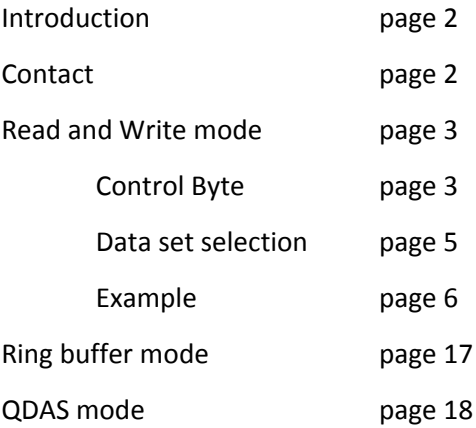

# **Einleitung**

*HS*DBASE wurde konzipiert um es für jeden Anwender möglich zu machen, Daten aus S7‐ Steuerungen mitzuschreiben. Auf die einfache Anwendbarkeit wurde bei der Entwicklung dieser Software das Hauptaugenmerk gelegt.

Zur schnellen Einarbeitung gibt es im Programm eine integrierte Popup‐Hilfe, die direkt bei der Verwendung von *HS*DBASE jede Schaltfläche erklärt.

Alle grundlegenden Informationen zu *HS*DBASE und den Modi zum Datenloggen (*Zyklisch, Trigger, Änderung, Analyzer*) sind in der Popup‐Hilfe bereits enthalten.

Diese Kurzanleitung beschreibt deshalb lediglich die Modi *Lesen und Schreiben, Ringspeicher,* sowie die Datenerfassung im *QDAS Datenformat*.

Weitere Informationen finden Sie auf unserer Homepage unter FAQ und *HS*DBASE Beispiele.

# **Kontakt**

Für noch offene Fragen sind wir jederzeit für Sie erreichbar.

# **Introduction**

**HS**DBASE was created to log data from S7 PLCs easily for every user. The simple applicability was in the focus of attention throughout development.

For fast familiarization a pop up help is integrated. It explains every button directly while using *HS*DBASE.

All general information for the data logging modes (*Cycle, Trigger, Change, Analyzer*) are already included in the pop up help. Therefore only the *Read and Write, Ring buffer* and *QDAS* mode is explained in the following.

Additional information is available on our website under FAQ and *HS*DBASE examples.

# **Contact**

If there are any other questions, please do not hesitate to contact us at any time.

HS Automation Software Im Öderich 2 D‐73663 Berglen Tel.: + 49 (0) 7195 ‐ 588 639 E‐Mail: info@hs‐automation‐software.de Web: www.hs-automation-software.de

# **Modus Lesen und Schreiben**

#### **Hinweis:**

Dieser Modus ist nicht zum Datenloggen gedacht, sondern nur zum Austausch von Daten in beide Richtungen.

Verwenden Sie zum Datenloggen, besonders bei schnellen Aufzeichnungen, einen der anderen Modi, da hier deutlich höhere Datenraten erzielt werden können.

# **Read and Write mode**

#### **Advice:**

This mode shouldn't be used for data logging, but for the exchange of data in both directions.

For data logging, especially fast loggings, you should use one of the other modes. Clearly higher data rates can be achieved with them.

## **Das Controlbyte**

Alle Lese‐ und Schreibaufträge werden von der Steuerung angestoßen.

Sollen Daten geschrieben bzw. gelesen werden, muss die Steuerung das ent‐ sprechende Kommando in das Controlbyte schreiben. *HS*DBASE liest das Controlbyte zyklisch entsprechend der eingestellten Zeit. Wird ein Wert größer 100 gelesen, arbeitet *HS*DBASE dieses Kommando ab und schreibt anschließend als Quittierung einen Antwortcode (kleiner 100) in das Controlbyte.

## **The Control Byte**

All read and write jobs are activated through the PLC.

Should data be written or read, the PLC has to write the matching commando into the Control Byte. *HS*DBASE reads the Control Byte cyclic according to the adjusted time. If the value is bigger than 100, *HS*DBASE completes this commando and writes an answering code (smaller than 100) as confirmation into the Control Byte afterwards.

# **Alle Codes im Überblick**: **Survey of all codes:**

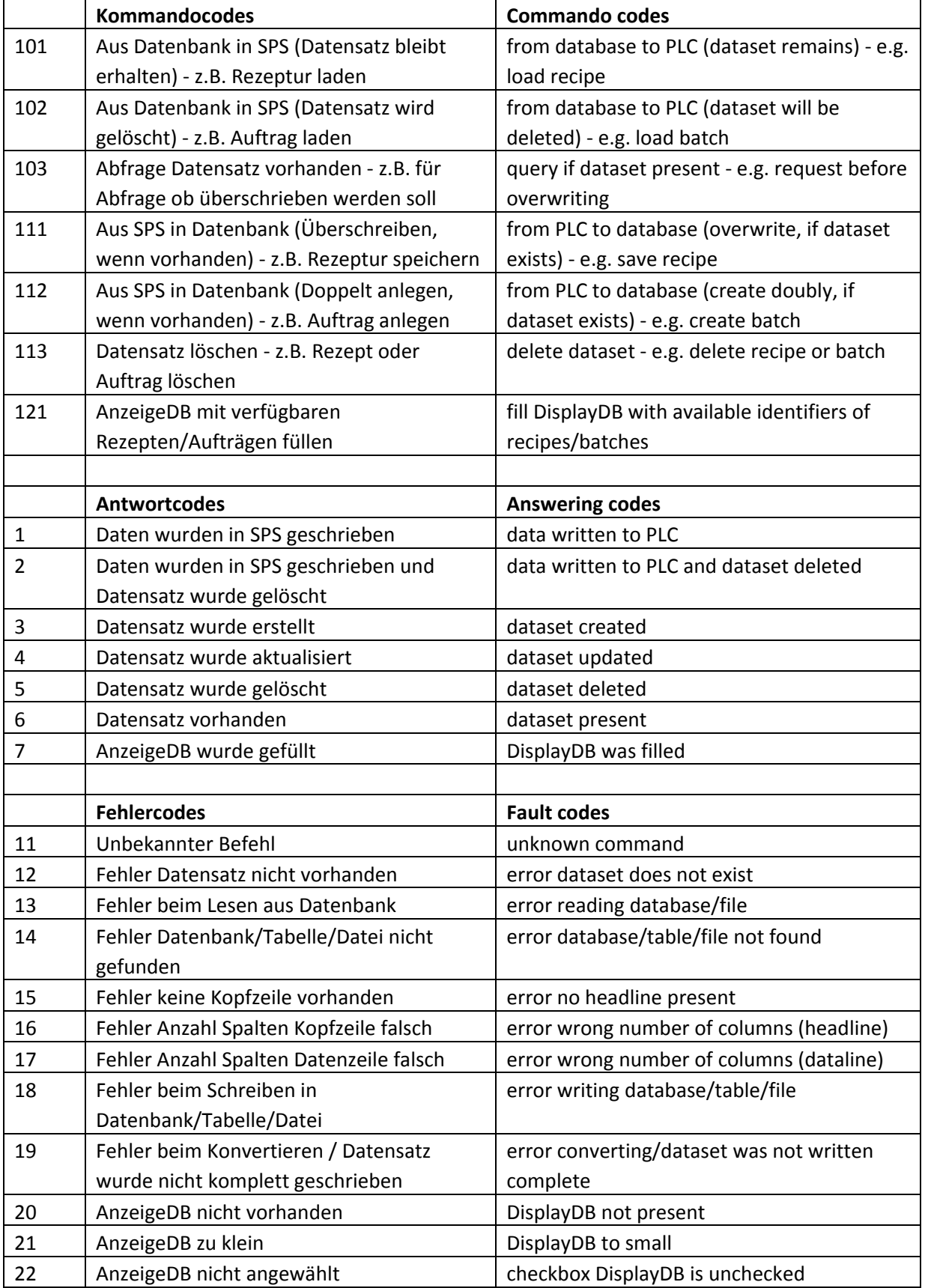

© HS Automation Software 2018‐02‐05 Seite 4 von 18

#### **Datensatzauswahl**

In *HS*DBASE befindet sich in der Variablentabelle eine Spalte *Wert ändern*. Nur die angewählten Werte in dieser Spalte werden von *HS*DBASE in der Steuerung überschrieben. Die nicht angewählten Variablen werden zur Auswahl der Datensätze verwendet.

Um zu bestimmen, welcher Datensatz aus der Datenbank gelesen (bzw. aktualisiert) werden soll, muss die Auswahlvariable in *HS*DBASE unter den Variablen angelegt werden und das Häkchen in der Spalte *Wert ändern* muss **abgewählt** sein. Der Datensatz kann auch anhand einer Kombination von mehreren Variablen bestimmt werden. Vor jeder Schreib‐ / Leseoperation werden die Werte aus der Steuerung ausgelesen. Dann werden nur die Datensätze bearbeitet, bei denen die Auswahlvariablen in Steuerung und Datenbank übereinstimmen.

Werden in der Datenbank mehrere Datensätze ausgewählt, so werden alle diese Datensätze aktualisiert/gelöscht. Bei einem Lesebefehl werden die Werte des ersten ausgewählten Datensatzes verwendet.

Zum besseren Verständnis wird empfohlen sich das Beispiel in diesem Handbuch anzuschauen.

#### **Data set selection**

Inside the variable table of *HS*DBASE, there is a column named *change value*. Only the selected values in this column are overwritten in the PLC. The unchecked variables are used for the selection of the data sets.

To select the dataset, that should be read (respectively actualized), the selection variable has to be created under the variables in *HS*DBASE and the column *change value* has to be **unchecked**. Data sets can be selected also through the combination of several variables. Before every write / read operation the values are read out of the PLC. Then only the data sets which have the same value (in the selection variables) in the PLC and the database are handled.

If you select several data sets, then all these data sets will be actualized / deleted. On a read command the values of the first selected data set will be used.

Please have a look on the example in this guide for better understanding.

## **Beispiel**

Folgendes Beispiel zeigt eine einfache Rezeptur mit 3 Parametern. Dieses Beispiel lässt sich sehr einfach nachstellen und mit einer Variablentabelle in S7 können Sie relativ einfach alle Kommandos testen.

#### **Example**

The following example shows a simple recipe with 3 parameters. This example can be reproduced very easily and it is relatively simple to test all commandos with a S7 variable table.

Legen Sie folgenden Datenbaustein an:

Please create the following data block:

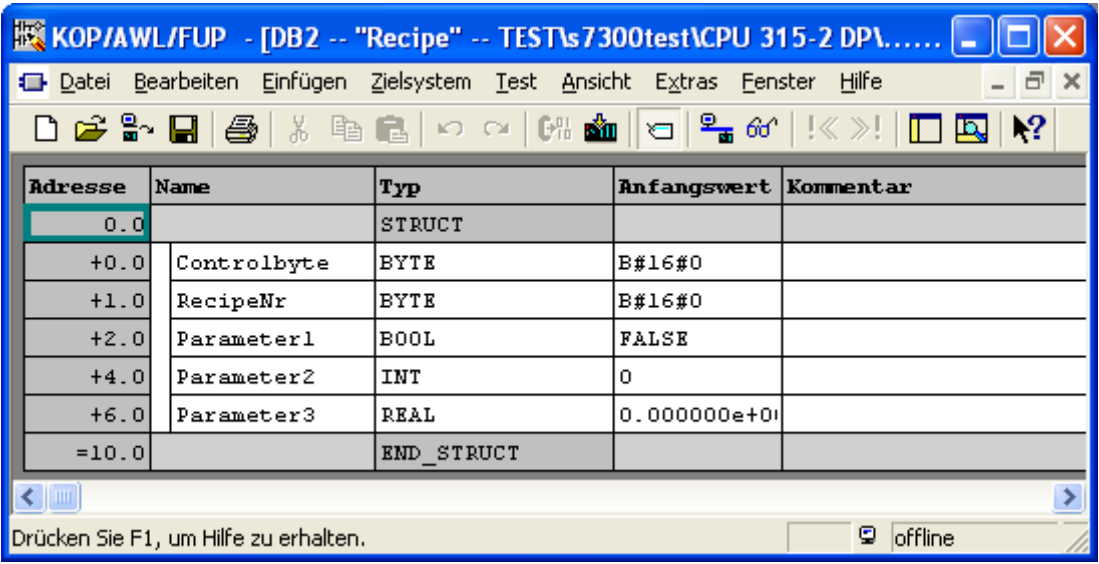

Bild1: Datenbaustein Picture1: data block

Legen Sie in *HS*DBASE eine neue Tabelle an. Stellen Sie als Modus *Lesen und Schreiben* ein. Anschließend geben sie die Adresse des Controlbytes ein:

Create a new table in *HS*DBASE. Set *Read and Write* as mode and set the address of the Control Byte:

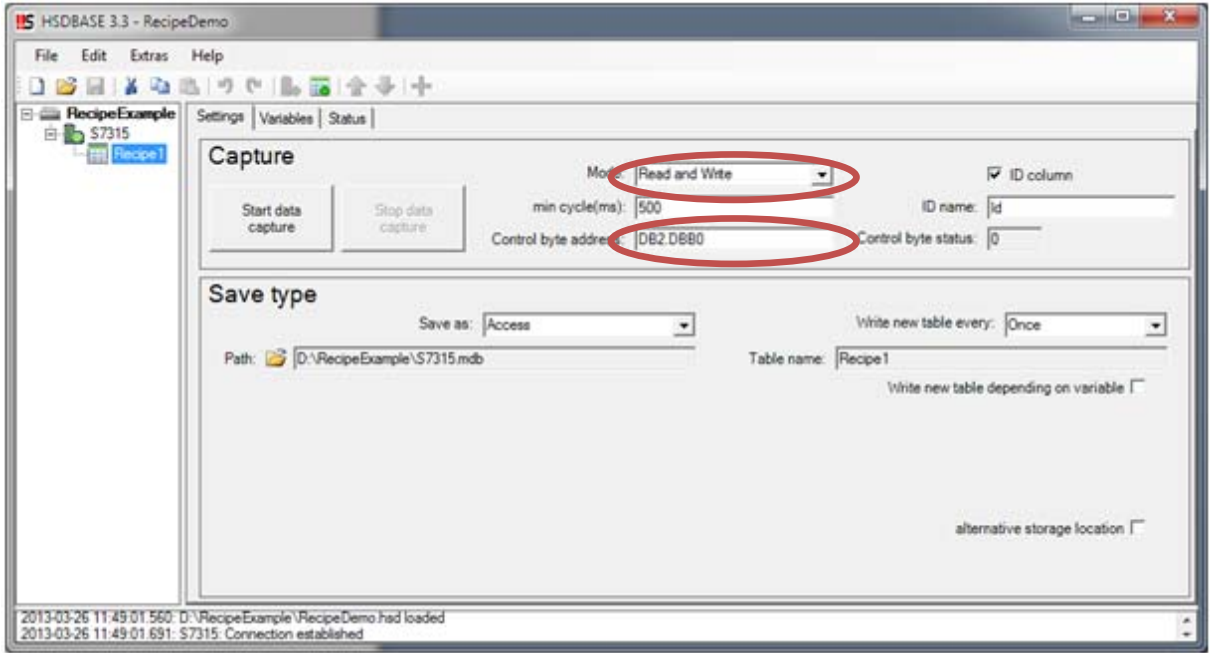

Bild2: Einstellungen *HS*DBASE (Settings) Picture2: Settings *HS*DBASE (Settings)

Beim Anlegen der Variablen ist zu beachten, dass die Häkchen in der Spalte *Wert ändern* richtig gesetzt sind. Bei Rezeptnummer (Auswahlvariablen) nicht gesetzt, bei den Parametern gesetzt, da diese von *HS*DBASE entsprechend des Datenbankeintrags überschrieben werden:

Please note that the checkmarks in the column *change value* are placed correctly. Uncheck the recipe number (selection variables), but check the parameters because they are overwritten of *HS*DBASE according to the database entry:

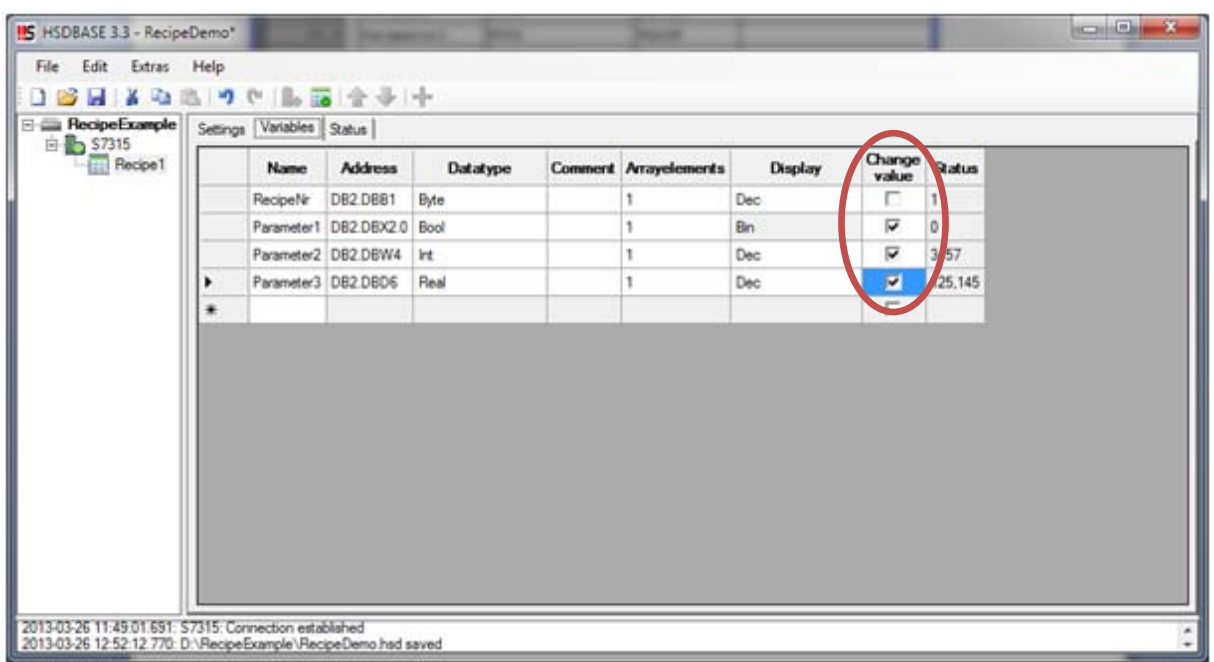

Bild3: Einstellungen *HS*DBASE (Variables) Picture3: Settings *HS*DBASE (Variables)

Starten Sie nun die Erfassung, damit *HS*DBASE auf die Kommandos der SPS reagiert.

Start the capture now, so that *HS*DBASE can react to the commandos of the PLC.

#### **Rezeptur in Datenbank speichern**

Erstellen Sie eine Variablentabelle mit Rezepturnummer, Parameter und Control‐ byte. Stellen Sie für Rezeptnummer und Parameter Werte ein (Steuern):

#### **Save a recipe in the data base**

Create a variable table with recipe number, parameters and Control Byte. Set values for recipe number and parameters (control):

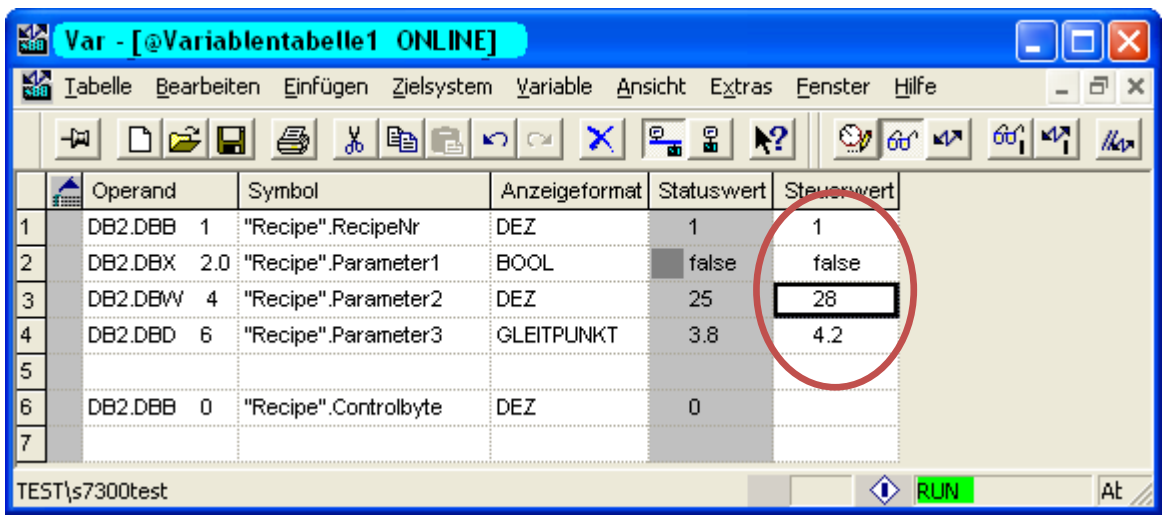

Bild1: Variablentabelle Werte setzen Picture1: variable table set values

Steuern Sie nun das Controlbyte auf 111 (Aus SPS in Datenbank):

Set the Control Byte to 111 (From PLC to data base):

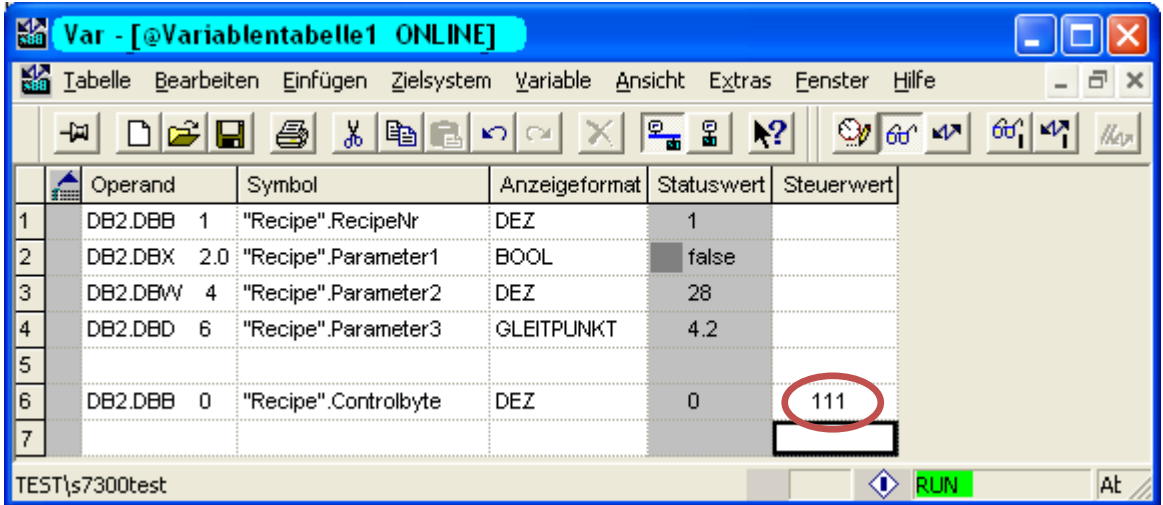

Bild2: Variablentabelle Kommandos setzen Picture2: variable table set commandos

Als Antwortcode schreibt *HS*DBASE eine 3 (Daten‐satz wurde erstellt) in das Controlbyte: As answering code *HS*DBASE writes 3 (data set was created) into the Control Byte:

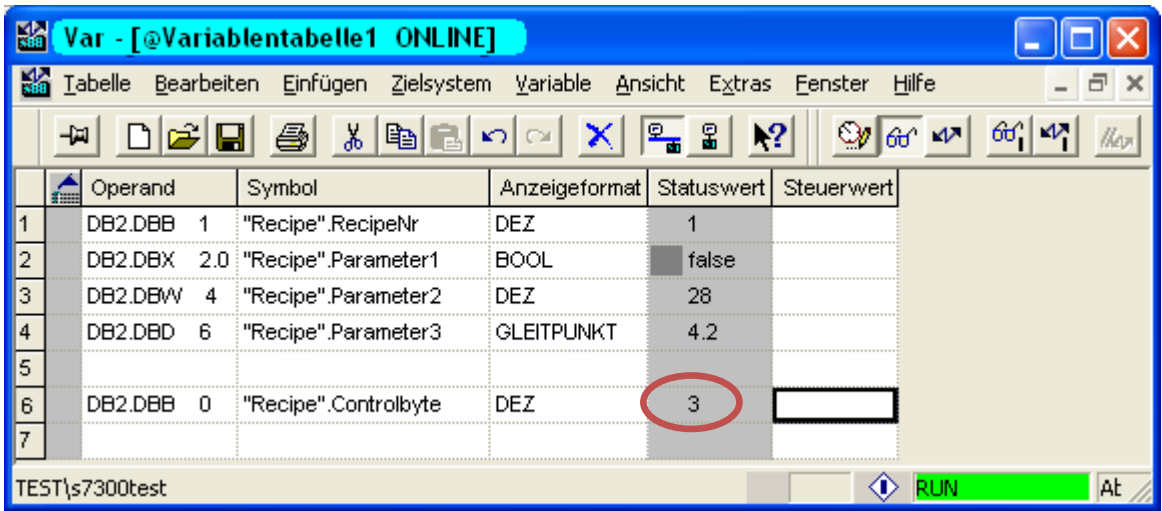

Bild3: Variablentabelle Antwortcode Picture3: variable table answering code

Das Rezept befindet sich nun in der Datenbank. Datenbank und Tabelle wurde von **HS**DBASE automatisch angelegt:

Now the recipe is in the data base. Data base and table have been created automatically by *HS*DBASE:

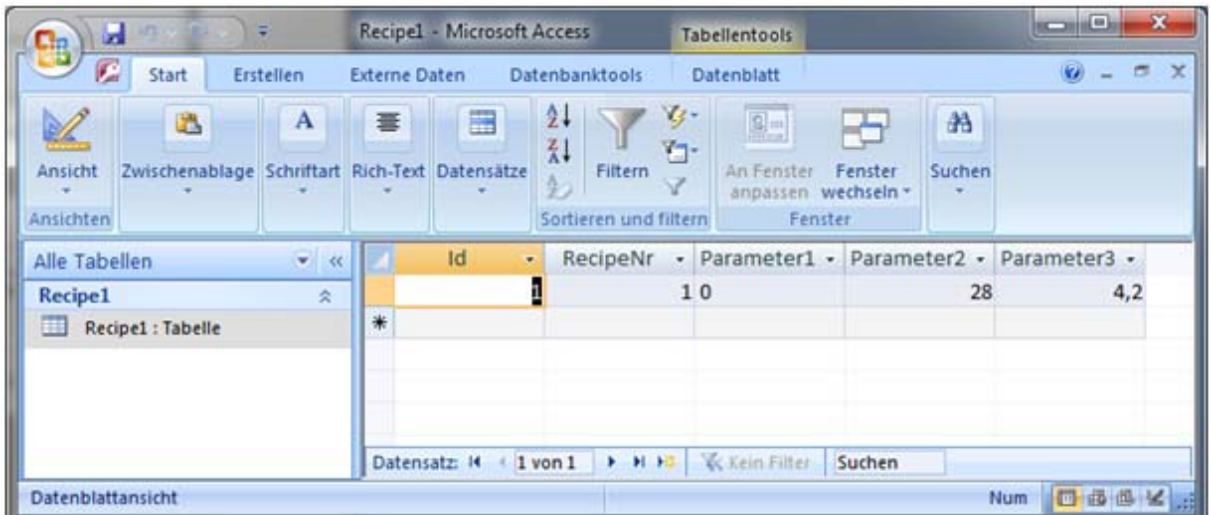

Bild4: Datensatz in Datenbank **Picture4: data set in the data base** 

Dieser Schritt kann nun beliebig oft mit verschiedenen Rezepturnummern und Werten wiederholt werden. Wird eine bereits verwendete Rezepturnummer benutzt, wird der Datensatz aktualisiert:

This step can be repeated as often as needed with different recipe numbers and values. If you apply an already used recipe number, the data set will be actualized:

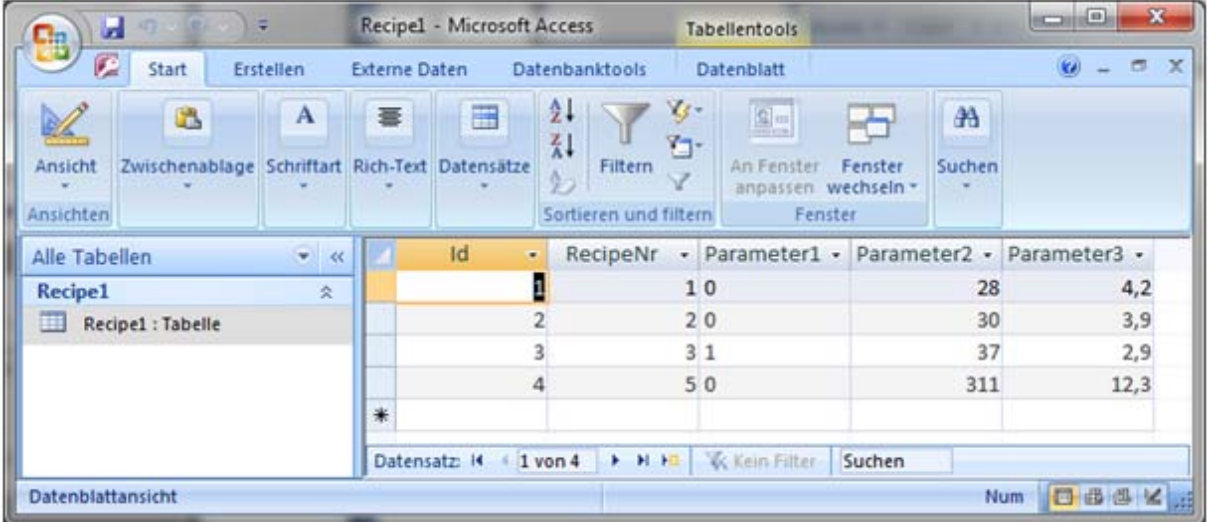

Bild5: Mehrere Datensätze in Datenbank Picture5: several data sets in the data base

#### **Rezeptur aus Datenbank lesen.**

Nun soll das Rezept mit der Nummer 2 in die SPS übertragen werden. Hierzu muss die Rezeptnummer in der Steuerung eingestellt werden:

#### **Read recipe from data base**

Now the recipe with the number 2 should be transferred to the PLC. Therefore the recipe number has to be set first:

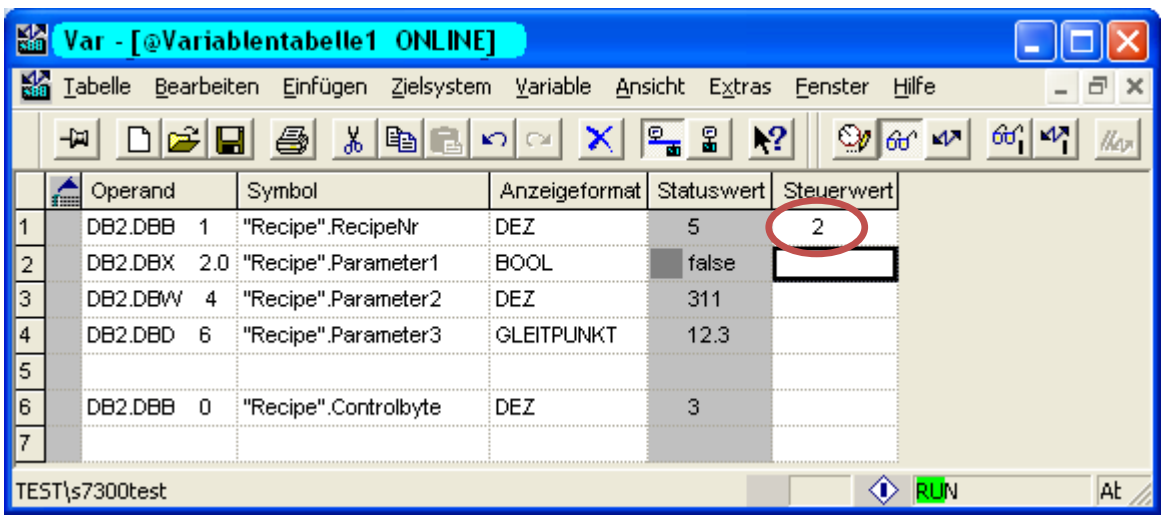

Bild1: Variablentabelle Rezepturnummer setzen

Picture1: variable table set recipe number

Dann das Controlbyte auf 101 (Aus Datenbank in SPS) steuern:

Then set the Control Byte to 101 (from data base to PLC):

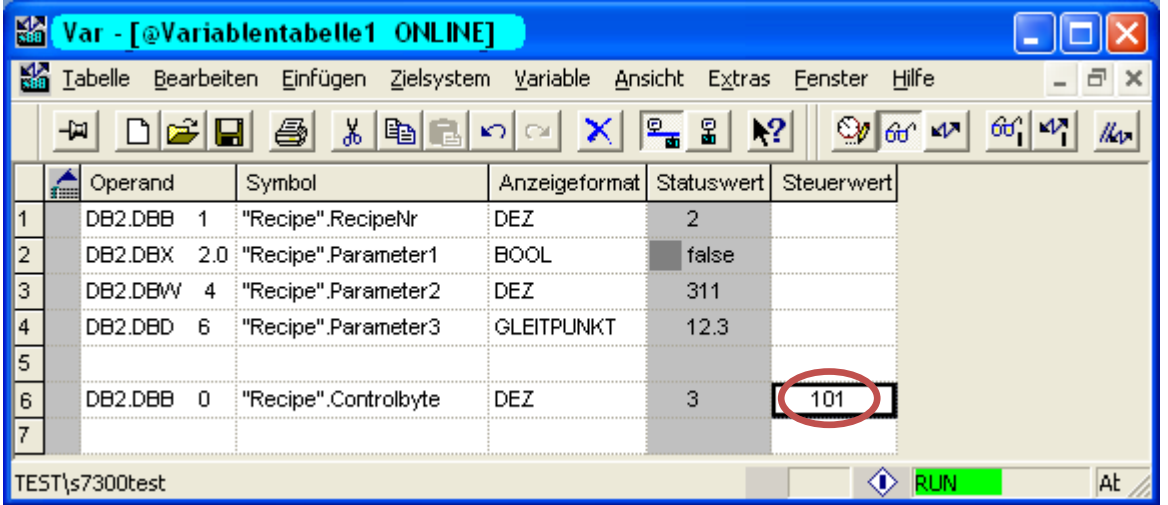

Bild2: Variablentabelle Kommandos setzen Picture2: variable table set commandos

Die Parameter werden überschrieben und der Antwortcode 1 (Daten wurden in SPS geschrieben) gesetzt:

The parameters are overwritten and the answering code 1 was set (data was written in PLC):

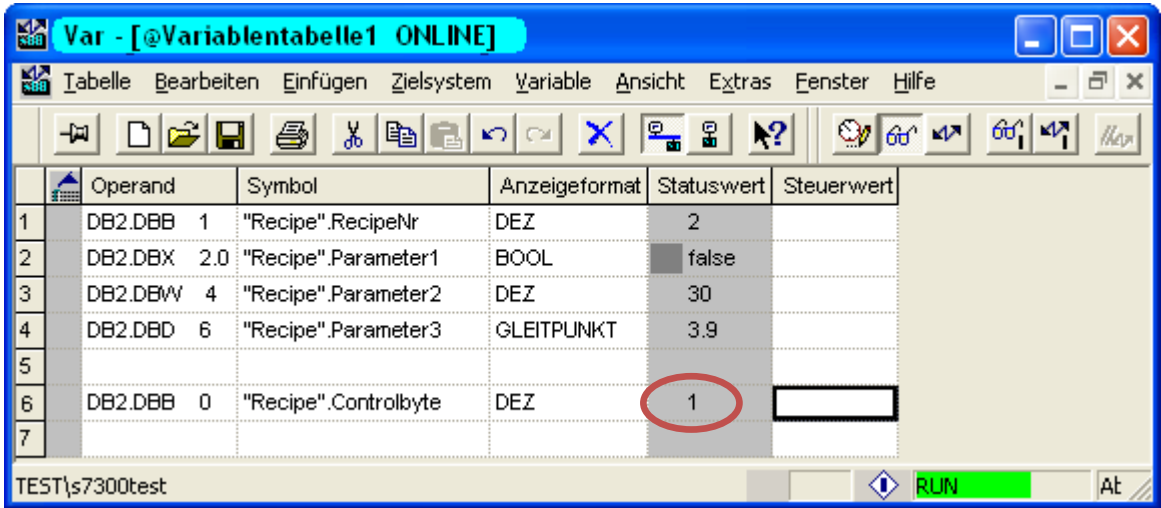

Bild3: Variablentabelle Antwortcode Picture3: variable table answering code

#### **Rezeptur löschen**

Nun soll dasselbe Rezept (Nr. 2) gelöscht werden. Hierzu muss das Controlbyte auf 113 (Datensatz löschen) gesetzt werden:

#### **Delete recipe**

Now the same recipe (no. 2) should be deleted. Therefore the Control Byte has to be set to 113 (delete data set):

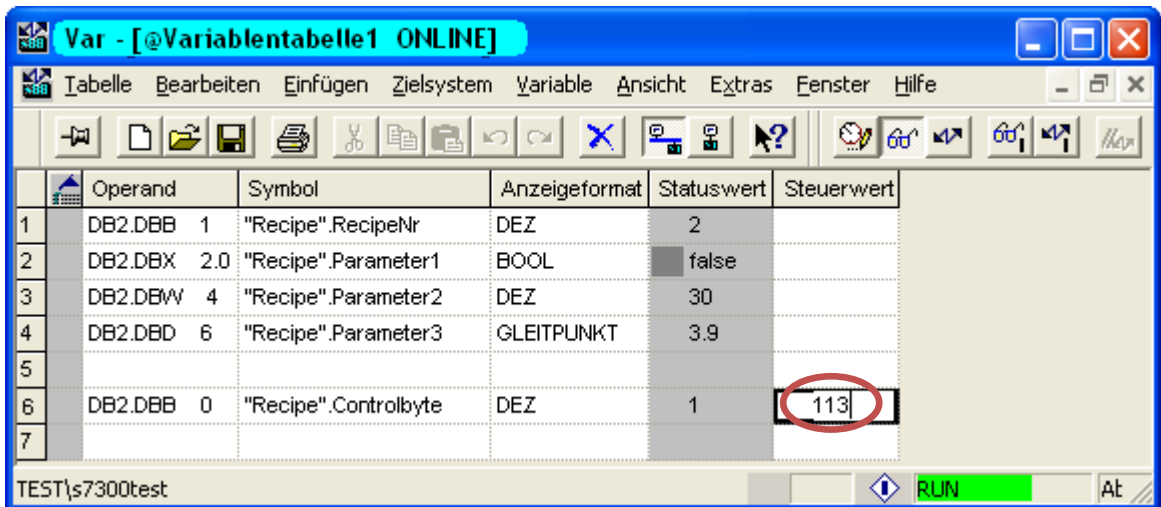

Bild1: Variablentabelle Kommandos setzen Picture1: variable table set commandos

Als Antwortcode erhalten Sie 5 (Datensatz wurde gelöscht):

The answering code is 5 (data set was deleted):

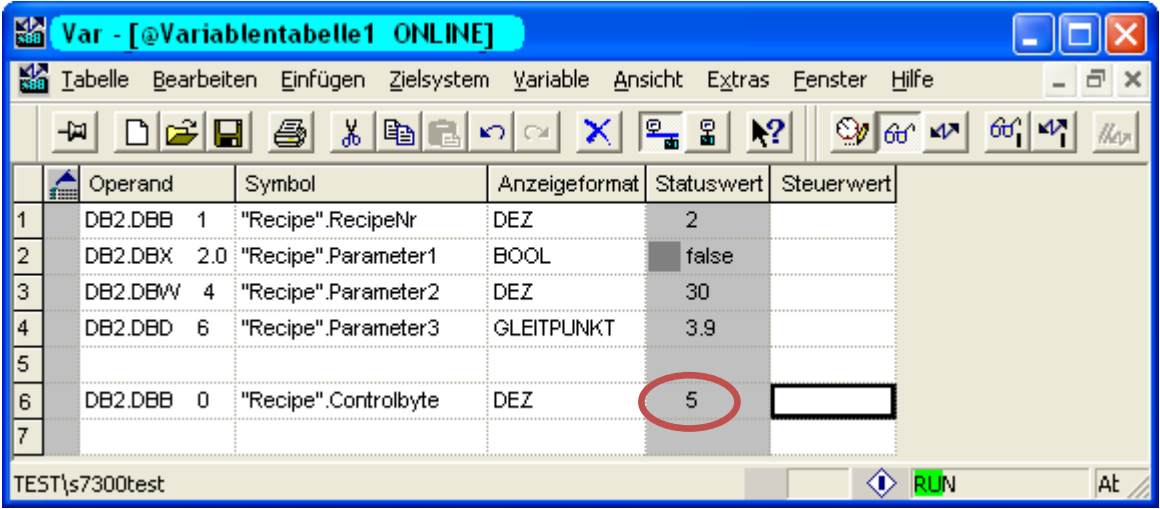

Bild2: Variablentabelle Antwortcode Picture2: variable table answering code

Die Tabelle in der Datenbank sieht nun wie folgt aus:

Now the table looks as follows:

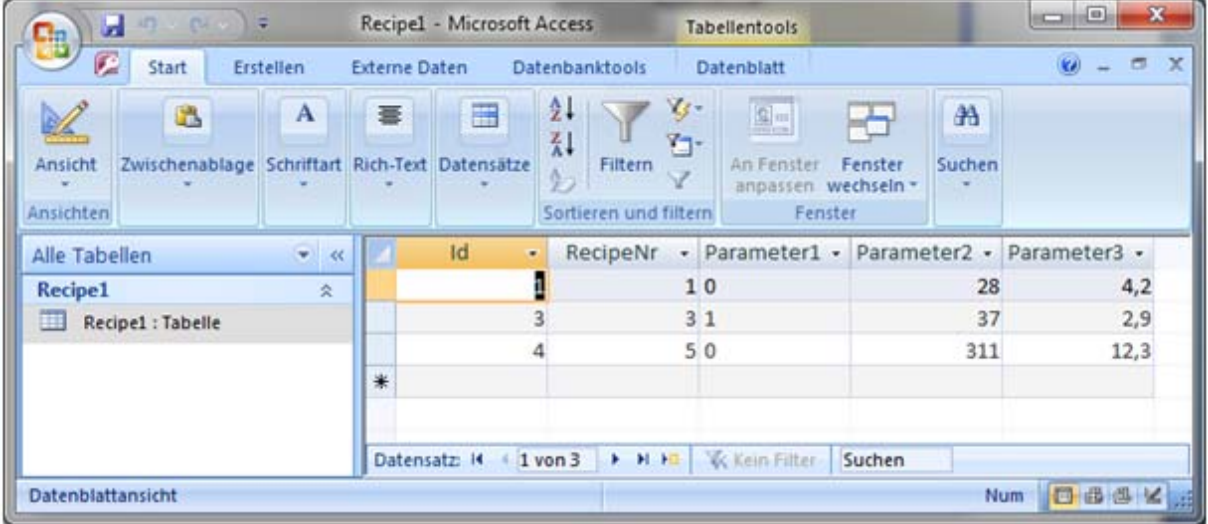

Bild3: Datensatz gelöscht eine Picture3: data set was deleted

#### **Anzeige Datenbaustein**

Um auszulesen welche Rezepturen in der Datenbank vorhanden sind, kann ein Anzeige‐ Datenbaustein erstellt werden. Dieser wird dann von *HS*DBASE beschrieben. Wird das Controlbyte auf 121 (AnzeigeDB füllen) gesetzt, schreibt *HS*DBASE die Anzahl aller Datensätze in der Datenbank in das erste Datendoppelwort. Im dritten Datendoppel‐ wort steht die Anzahl der Datensätze, die in den Datenbaustein geschrieben wurden. Der Rest des DBs wird mit den Bezeichnern der Datensätze aufgefüllt. *HS*DBASE bestimmt automatisch wie viele Bezeichner in den Baustein passen. Sollten mehr Datensätze in der Datenbank vorhanden sein, als in den DB passen, kann der Beginn des Anzeigebereichs über das zweite Datendoppelwort vorgegeben werden. Sind weniger Datensätze vorhanden, wird der restliche DB mit w#16#00 gefüllt.

#### **Display data block**

To read out which recipes are present in the database, a data block can be created. This data block will be filled by *HS*DBASE, when the Controlbyte is set to 121 (fill DisplayDB). *HS*DBASE writes the number of all datasets in the database into the first DINT. The third DINT contains the number of datasets, which have been written into the data block. The rest of the data block is filled up with the identifiers of the data sets. How many identifiers match into the block detects *HS*DBASE automatically. If more data sets exist in the data base than space is available, the beginning of the display area can be adjusted with the second DINT. If there are less datasets than space, the remaining space will be filled with w#16#00.

| D 2 2 - B 3 人 4 2 0 0 0 0 1 1 2 4 4 1 3 1 1 1 2 1 2 |                |                   |             |           |
|-----------------------------------------------------|----------------|-------------------|-------------|-----------|
| Adresse                                             | Name           | Typ               | Anfangawert | Kommentar |
| 0.0                                                 |                | <b>STRUCT</b>     |             |           |
| $+0.0$                                              | nr of datasets | DINT              | L#0         |           |
| $+4.0$                                              | start dataset  | DINT              | L#0         |           |
| $+8.0$                                              | datasets_in_db | DINT              | L#0         |           |
| $+12.0$                                             | program names  | ARRAY [125]       |             |           |
| $*0.0$                                              |                | <b>STRUCT</b>     |             |           |
| $+0.0$                                              | program name   | ARRAY [1.20]      |             |           |
| $+1.0$                                              |                | CHAR              |             |           |
| $= 20.0$                                            |                | <b>END STRUCT</b> |             |           |
| $=512.0$                                            |                | <b>END STRUCT</b> |             |           |

#### Bild1: Aufbau Anzeige DB **Picture1: structure of DisplayDB**

Alle weiteren Kommandos können auf diese Weise getestet werden. Bei der Erstellung des

SPS‐Programms sollte darauf geachtet werden, dass die Werte vor dem Controlbyte gesetzt werden. Ebenso ist zu beachten, dass das Controlbyte nicht dauerhaft gesetzt wird. All other commandos can be tested in this way. Please note, when creating the PLC program, the values have to be set before the Control Byte. Also note that the Control Byte isn't set permanently.

# **Modus Ringspeicher**

In diesem Modus werden die Daten in RAM des Rechners, auf dem *HS*DBASE läuft gesammelt und erst auf Befehl in die Datenbank geschrieben. Der Ringspeicher wird wie im Modus Lesen und Schreiben über ein Controlbyte gesteuert.

# **Mode ring buffer**

In this mode, data is collected in a FIFO buffer on the machine that runs *HS*DBASE. Data is written to the database on command. The buffer is controlled by a Control Byte like the Read and Write mode.

# **Alle Codes im Überblick**: **Survey of all codes:**

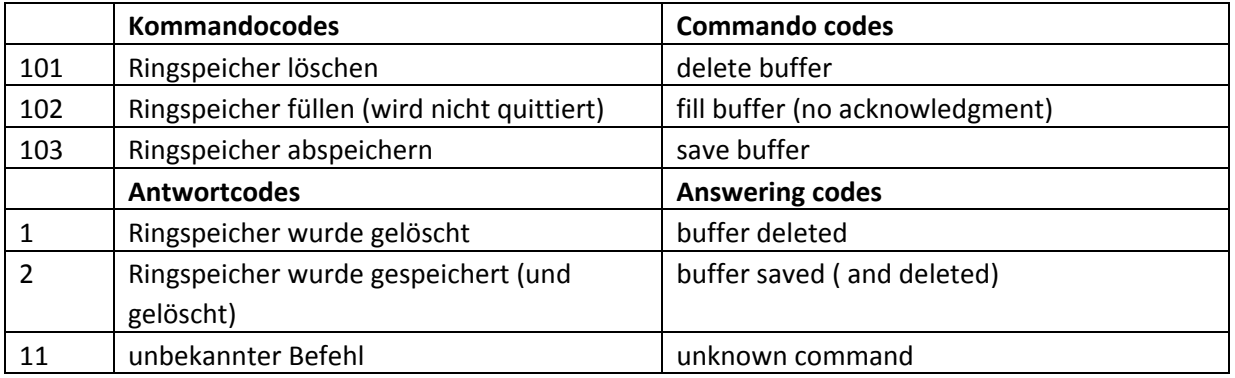

# **Modus QDAS**

Der folgende Abschnitt zeigt anhand eines Beispiels, wie *HS*DBASE konfiguriert werden muss, um Daten im QDAS‐Datenformat DFQ abzuspeichern. Diese können dann bspw. mithilfe des QDAS‐Uploadtools automatisch in die QDAS‐Datenbank eingelesen werden.

# **QDAS mode**

The following example shows how *HS*DBASE has to be configured to save the data as QDAS DFQ file. These files could be read by QDAS upload tool and transferred to the QDAS database automatically.

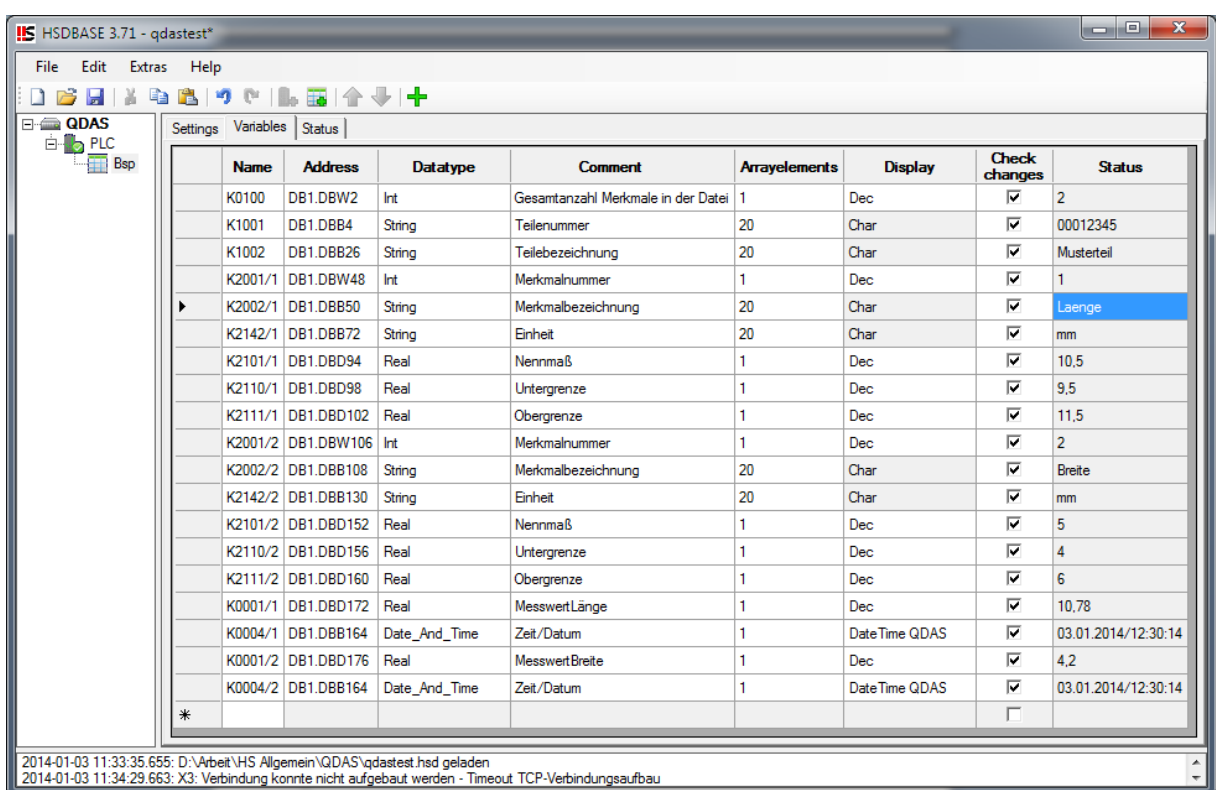

Bild3: Einstellungen *HS*DBASE (Variables) Picture3: Settings *HS*DBASE (Variables)

Die für QDAS benötigten K‐Nummern sind in der Spalte Name einzutragen. Pro Trigger wird eine separate DFQ‐Datei mit fortlaufender Nummer generiert.

The QDAS K numbers have to be entered in the name column. A separate DFQ file with consecutive number will be created on every trigger event.

.